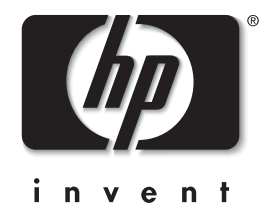

# התחלת העבודה

## מחשבים עסקיים

384106-BB1 :מק"ט מסמך

**2005 ʩʠʮ**

השתמש במדריך זה לאחר שהשלמת את הצעדים המפורטים במדריך *התקנה מהירה*. מדריך זה יסייע לך להתקין את התוכנה שסופקה על-ידי היצרן. הוא כולל גם מידע בסיסי בנושא איתור תקלות, במקרה שתיתקל בבעיות בתהליך האתחול הראשוני. .Hewlett-Packard Development, L.P להזכויות שמורות לחברת Ovelopment, L.P

.המידע הכלול בזאת נתוו לשינויים ללא הודעה מראש

"מיקרוסופט וחלונות הם סימנים מסחריים של חברת מיקרוסופט בארה״ב ובמדינות אחרות.

§£¢²®¨ HP ¦³ §£´²£³ §£²°¨ ¦¬ §£¦¡ §££¡£ ´£²¡ £´¥ במפורש בהצהרות האחריות הנלוות לאותם מוצרים ושירותים. אין להבין HP מתוך הכתוב לעיל כי תחול על המוצר אחריות נוספת כלשהי. חברת לא תישא בכל אחריות שהיא לשגיאות טכניות או לשגיאות עריכה או להשמטות במסמד זה.

, מסמד זה מכיל נתוני בעלות המעוגנים בזכויות יוצרים. איו להעתיק לשכפל או לתרגם לשפה אחרת חלקים כלשהם ממסמך זה ללא אישור .Hewlett Packard מראש ורכתר מחררת

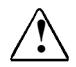

<mark>אזהרה</mark>: טקסט המופיע בצורה זו מציין כי אי מילוי הוראות אלה .ʺʥʥʮʬ ʳʠʥ ʸʥʮʧ ʩʰʴʥʢ ʷʦʰʬ ʭʥʸʢʬ ʬʥʬʲ **!**

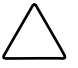

**זהירות**: טקסט המופיע בצורה זו מציין כי אי מילוי הוראות אלה עלול לגרום נזק לציוד, וכן לאובדן נתונים או מידע.

#### התחלת העבודה

מחשבים עסקיים

מהדורה ראשונה (מאי 2005)

384106-BB1 :מק"ט מסמך

# תוכן עניינים

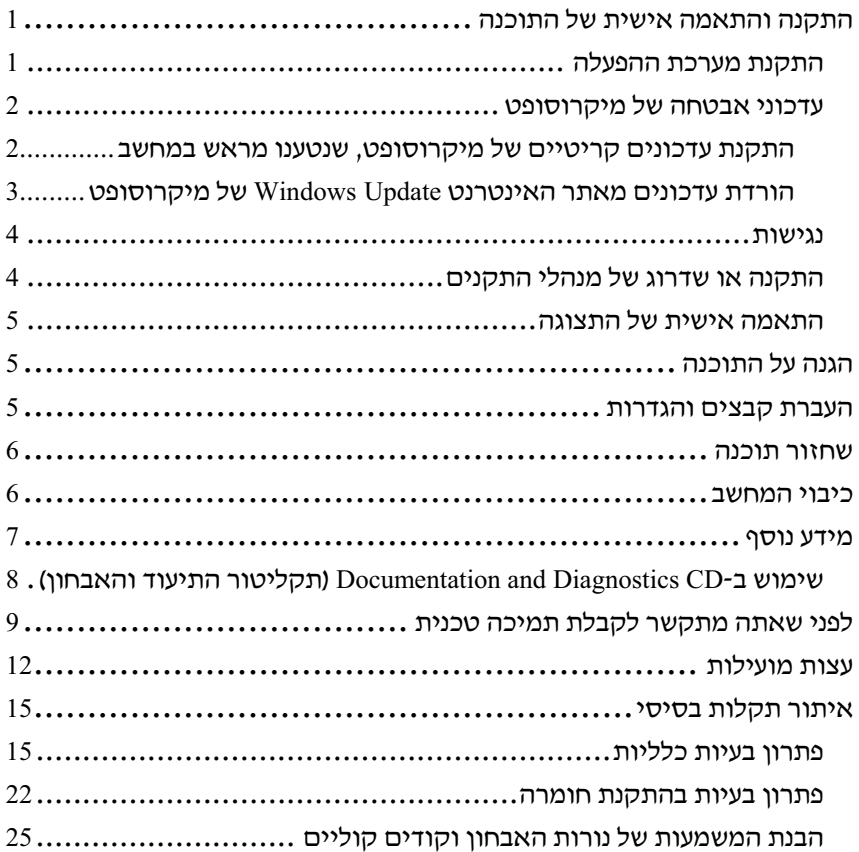

# התחלת העבודה

# <mark>התקנה והתאמה אישית של התוכנה</mark>

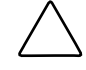

**זהירות:** אל תוסיף חומרה אופציונלית או התקני צד שלישי למחשב לפני שתתקין בהצלחה את מערכת ההפעלה. פעולה זו עלולה לגרום לשגיאות. ומערכת ההפעלה לא תותקו כראוי.

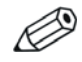

הקפד להשאיר מרווח של כ-10 ס״מ בצדו האחורי של המחשב ומעל לצג. כדי לאפשר זרימה חופשית של אוויר.

### התקנת מערכת ההפעלה

כשאתה מדליק את המחשב בפעם הראשונה, מערכת ההפעלה תותקו באופן אוטומטי. תהליך זה יימשך כחמש עד עשר דקות, בהתאם למערכת ההפעלה המותקנת. קרא בעיון ופעל בהתאם להוראות המוצגות על המסד להשלמת תהליד ההתקנה.

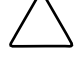

**זהירות**: לאחר שתהליך ההתקנה האוטומטי התחיל, **אל תכבה** <mark>את המחשב עד להשלמת התהליך</mark>. כיבוי המחשב בזמן ההתקנה עלול לגרום נזק לתוכנה המופעלת במחשב, או למנוע התקנה ואותה של התוכנה

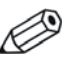

אם המחשב הגיע עם מספר שפות של מערכת ההפעלה בדיסק .<br>הקשיח, תהליך ההתקנה עשוי להימשך עד 60 דקות

אם המחשב לא הגיע עם מערכת הפעלה מתוצרת מיקרוסופט. חלקים ממסמך זה לא יהיו רלוונטיים. לקבלת הוראות מלאות להתקנת מערכת ההפעלה וקביעת התצורה שלה. עייו בתיעוד מערכת ההפעלה. מידע נוסף זמיו בעזרה המקוונת. הזמינה לאחר התקנת מערכת ההפעלה.

## **ʨʴʥʱʥʸʷʩʮ ʬʹ ʤʧʨʡʠ ʩʰʥʫʣʲ**

במחשב זה מגיע אליך ממפעל הייצור של HP לאחר שהוטענו בו עדכונים . קריטיים של מיקרוסופט. מוכנים להתקנה. שהיו זמינים בתקופת הפיתוח HP ומיקרוסופט ממליצות מאוד להתקין את עדכוני האבטחה של מיקרוסופט שנטענו מראש במחשב, ולאחר מכן להתחבר לאתר האינטרנט של מיקרוסופט, להשגת עדכוני אבטחה קריטיים Windows Update נוספים של מיקרוסופט, המומלצים להתקנה במערכת ההפעלה שלד.

### התקנת עדכונים קריטיים של מיקרוסופט, שנטענו מראש במחשב

אנא התקן את העדכונים הקריטיים שנטענו במחשב לפני שתתחבר לאינטרנט.

- **§£¥²'** ¤«¨ .**'ª¥´ ´ª±´'** < **'´£ª¥´ ¦¥'** < **'¦¡´'** ¦¬ ¯¡¦ .1 **הבאים'** מוצג.
	- . במסד ׳ברוכים הבאים׳, לחץ על **הבא**
- **Microsoft Windows XP Service Pack Hotfixes** ´²³® § . בוופיע כאחת האפשרויות ביישום **התקנת תוכנה**, ודא שהיא  $\blacksquare$ מסומות
- ¬£®¨ ª£ **Microsoft Windows XP Service Pack Hotfixes** § . ££-¦¬ ³²¨ ª±´ §£ª¥¬ **,ª¥´ ´ª±´** §³££ ´²³®¥ היצרו. לחץ על **ביטול** והמשד לשלב 5.

3. לחץ על **הבא** כדי להמשיך בהתקנה.

שורת מצב המציגה את התקדמות ההתקנה מופיעה על המסד.

- **4. \_בחלוו ׳ההתקנה הושלמה׳. לחץ על <del>סיום</del> כדי להפעיל את המחשב** .מחדש
- 5. המשך בביצוע הצעדים המתוארים בסעיף **הורדת עדכונים מאתר** ¦¥³ ¦ £¥ ,**¢®«²±£¨ ¦³ Windows Update ¢ª²¢ª£** העדכונים האחרונים מותקנים במחשב שלד.

### הורדת עדכונים מאתר האינטרנט **ʨʴʥʱʥʸʷʩʮ ʬʹ Windows Update**

- **< '¦¡´'** ¦¬ ¯¡¦ ,¢ª²¢ª£¦ ²£¡ ´ ²£¦ £¥ .1 .¤«¨ ¦¬ ´°¨ ´² ´ ¬° **'Internet Explorer'**
	- .**` לאחר שהחיבור לאינטרנט נוצר, לחץ על לחצו <b>התחל** 
		- . **בחר בתפריט <del>כל התוכניות</del> :**

לחץ על הקישור Windows Update בראש התפריט.

.¤£ª® °£ **¢®«²±£¨ ¦³ Windows Update ¢ª²¢ª£ ²´**

ייתכן שיצוץ חלון אחד או יותר, שיציג לך בקשה להתקין את התוכנית .www.microsoft.com ²´¨

- .www.microsoft.com ²´¨ ´£ª¥´ ´ ©£±´¦ £¥ **©¥** ¦¬ ¯¡¦ .4
	- .£¦¬ ¯¡¦ ,¬£®£ **§£ª¥¬¦ ±²«** ²³£± ²³¥ .5

לאחר הסריקה, לחץ על הקישור **עדכונים קריטיים וערכות שירות**, שיופיע תחת הכותרת **בחר עדכונים להתקנה**.

רשימה של עדכונים תופיע, כשכל העדכונים מסומנים להתקנה כברירת מחדל.

. מומלץ להתקין את כל העדכונים המפורטים בסעיף זה

- .6 לחץ על הקישור **סקור והתקן עדכונים**.
- §£ª¥¬ ´² ´ ¦£¬®´ ¦¬® .**´¬¥ ©±´** ©°¡¦ ¦¬ ¯¡¦ .7 .<br>הקריטיים ותתקיו אותם באופו אוטומטי
- ®± .³¡¨ ´ ¦¡´¦ ³± ¤¦ °´ ,ª±´ §£ª¥¬³ ²¡¦ .8 לשמור קבצים או מסמכים שפתחת לפני ביצוע האתחול. לאחר מכן, בחר באפשרות **כן** כדי לאתחל את המחשב.

#### **נגישות**

חברת HP מחויבת לתכנון מוצרים, שירותים ותוכניות נוחים לשימוש ינגישים לכל הלקוחות. מוצרי HP שמגיעים כשמערכת ההפעלה חלונות KP מותקנת בהם מראש, או כשהם מוכנים להתקנת חלונות XP, מתוכננים לאפשר נגישות נוחה. מוצרים אלה נבדקו בעזרת מוצרי ¦¥ - ³ ´³£ª ¡£¢¦ £¥ ,ª¬ §£¦£¨ Assistive Technology עת ובכל מקום... ולכל אחד.

# התקנה או שדרוג של מנהלי התקנים

בעת התקנת התקני חומרה אופציונליים לאחר התקנת מערכת ההפעלה, . עליד להתקין גם דרייברים לכל אחד מההתקנים

אם תתבקש להזין את הנתיב לספרייה I386, שנה את פירוט הנתיב ´££²®« ²´£¦ ¡£³- ´£´³ **©£¬** ©°¡¦ ³¨´³ ,**C:\i386**-¦ .נעולה זו מכוונת את מערכת ההפעלה לדרייברים המתאימים <mark>(</mark>בֿ

השג את תוכנת התמיכה העדכנית ביותר, לרבות תוכנת תמיכה למערכת ההפעלה, בכתובת www.hp.com/support. בחר את המדינה והשפה הרצויים לד. בחר Download drivers and software (הורדת דרייברים <mark>.Enter ותוכנות), הזו את מספר הדגם ש</mark>ל המחשב והקש

תוכל גם להשיג את תוכנת התמיכה העדכנית על-גבי תקליטורים. אתר האינטרנט הבא מספק מידע אודות אופן רכישת המנוי לתקליטורי תוכנת  $:$ העדכוו

http://h18000.www1.hp.com/support/files/desktops/us/purchase.html

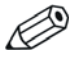

אם מותקן במחשב כונן אופטי המאפשר כתיבה, התקן את היישום המתאים שיאפשר לך לכתוב לכונן (בדוק את התקליטורים שהגיעו עם המחשב).

### החאמה אישית של הח**צו**נה

אם רצונד בכד, תוכל לבחור או לשנות את הדגם, את קצב הרענון, את הרזולוציה, את הגדרות הצבע, את גודל הגופנים ואת הגדרות ניהול צריכת ,החשמל של הצג. לשם כד, לחץ לחיצה ימנית בשולחו העבודה של חלונות ולאחר מכו לחץ על מאפיינים כדי לשנות הגדרות הצג. למידע נוסף, עיין בתיעוד המקווו שסופק עם תוכנת הבקר הגרפי או בתיעוד הנלווה לצג.

# הגנה על התוכנה

בדי להגן על התוכנה שלך מפני נזק אפשרי או אובדן, עליך להכין עותקי גיבוי של תוכנת המערכת, של היישומים ושל הקבצים הקשורים אליהם, הנמצאים בדיסק הקשיח. להוראות כיצד להכין עותקי גיבוי של קובצי הנתונים, עיין בתיעוד של מערכת ההפעלה או של כלי העזר המשמש להכנת  $.$ גירוייר

# העברת קבצים והגדרות

השתמש באשף העברת הקבצים וההגדרות של חלונות XP כדי להעביר **¦¥'** < **'¦¡´'** ¦¬ ¯¡¦ .³¡ ³¡¨¦ ©³£ ³¡¨¨ ´² §£°± .**'´² §£°± ´²¬ ³'** < **'´¥²¬¨ £¦¥'** < **'§£² ¬'** < **'´£ª¥´**

# שחזור תוכנה

שחזר את מערכת ההפעלה המקורית והתוכנות שהותקנו במחשב על-ידי היצרן באמצעות התקליטור ש*חזור פלוס*׳. ותקליטורים אחרים שסופקו עם המחשב. קרא בעיוו את הוראות תוכנת השחזור הנלווית למחשב ופעל לפיהו.

במקרה שיתעוררו שאלות או בעיות לגבי תקליטור זה, אנא פנה לשירות הלקוחות.

### **כיבוי המחשב**

לכיבוי המחשב האישי כהלכה, תחילה צא ממערכת ההפעלה. במערכת ההפעלה חלונות XP Professional של מיקרוסופט, לחץ על **׳התחל׳** > ³¡¨ .**'³¡¨ ££¥'** < **'¦¡´'** ¦¬ ¯¡¦ ,XP Home ´ª¦¡ .**'££¥'** ייכבה באופן אוטומטי.

בהתאם למערכת ההפעלה, לחיצה על מתג ההפעלה תגרום למחשב לעבור למצב חיסכון בצריכת חשמל או למצב המתנה, במקום לביצוע כיבוי אוטומטי. הדבר יאפשר לך לחסוך בצריכת חשמל מבלי לסגור את יישומי התוכנה. בשלב מאוחר יותר תוכל להפעיל את המחשב באופן מיידי, בלי . שיהיה עליד לטעון מחדש את מערכת ההפעלה ובלי לאבד נתונים

> **זהירות:** אם תכפה על המחשב באופן ידני לעקוף את מצב המתנה, אתה עלול לגרום לאובדן נתונים שלא נשמרו.

כדי לכפות על המחשב כיבוי ידני, לחץ על מתג ההפעלה במשך ארבע שניות  $\epsilon$ רלי להרפות

בדגמים אחדים, תוכל להגדיר מחדש את תצורת מתג ההפעלה כך שיעבוד במצב On/Off, על-ידי הפעלת כלי העזר Computer Setup (הגדרות המחשב). ראה *מדריד לכלי העזר Computer Setup (הגדרות המחשב)* ¬£´ ²¢£¦±´) *Documentation and Diagnostics* CD- (*F10*) והאבחוו) למידע נוסף על השימוש בכלי העזר Computer Setup.

# מידע נוסף

 (©¡ ¬£´ ²¢£¦±´) *Documentation and Diagnostics* CD- ©££¬ למידע נוסף על המוצר בקובץ PDF נוח לגישה. התקליטור כולל את  $\cdot$  המסמכים הבאים

- Adobe Acrobat של PDF של PDF של Adobe Acrobat . על-גבי התקליטור) מסייע בחיבור המחשב וההתקנים ההיקפיים
- ה*תחלת העבודה* (זמין בתדפיס ובקובץ PDF על-גבי התקליטור) מסייע " בהתקנת התוכנה שסופקה על ידי היצרו : כולל גם מידע בסיסי לאיתור . תקלות, במקרה שתיתקל בבעיות בתהליך ההתקנה הראשוני
- ש *מדריך חומרה* (קובץ PDF על-גבי התקליטור) מספק מבט כללי על חומרת המחשב, וכו הוראות לשדרוג סדרת מחשבים זו. המדריד כולל . מידע על סוללות RTC, זיכרון ואספקת מתח
- $\blacktriangleright$ ל) (*F10) (הגדרות המחשב) (F10)* (קובץ *Computer Setup* PDF על גבי-התקליטור) מספק הוראות על שימוש בכלי זה להגדרת התצורה מחדש או לשינוי הגדרות ברירת המחדל למטרת תחזוקה. או בשעת התקנת רכיבי חומרה חדשים.
- של-גבי התקליטור) מספק PDF ול-גבי התקליטור) מספק הגדרות והוראות בנושאי תכונות אבטחה וניהול חכם, שהותקנו מראש בדגמים אחדים.
- $\,$ טל-גבי התקליטור) מספק ≀ באדיד לתקשורת רשת ו $\,$ ינטרנט  $\,$  (סובץ  $\,$ מידע בסיסי בנושאי עבודה ברשת והוראות להתקנת דרייברים ושימוש בבקר ממשק הרשת (NIC) המותקן בחלק מדגמי המחשבים השולחניים. המדריך מספק גם מידע בנושאי ספקי שירותי אינטרנט .
ושימוש באינטרנט
- ש *מדריד לאיתור תקלות* (קובץ PDF על-גבי התקליטור) מדריך מקיף המספק עצות מועילות לאיתור תקלות במחשב ותרחישים לאיתור בעיות חומרה ותוכנה אפשריות. מדריד זה כולל מידע בנושאי . קודי אבחון, וכן מידע על הפעלת כלי האבחון

שב הדריד בטיחות ועמידה בתקנות והובי PDF על-גבי התקליטור) מספק ■ מידע בנושאי בטיחות ותקנות, שמטרתו להבטיח עמידה בתקנות של .ממשלת ארה״ב וקנדה ובתקנות בינלאומיות אחרות

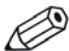

, אם אין ברשותך כונן אופטי המאפשר קריאה של תקליטורים HP באפשרותד להוריד את תיעוד המוצר מאתר האינטרנט של בכתובת http://www.hp.com/support. בחר את המדינה והשפה **See support and troubleshooting** הרצויים לך, בחר ´ © ,(´¦±´ ²´£ ¥£¨´ ¦¬ ¬£¨ ²) **information** <u>מספר הדגם של המחשב והקש Enter</u>

# **Documentation and Diagnostics CD-ʡ ʹʥʮʩʹ (ʯʥʧʡʠʤʥ ʣʥʲʩʺʤ ʸʥʨʩʬʷʺ)**

.. הכנס את התקליטור לכונן האופטי.

ייתכן שיחול עיכוב קל בזמן שהתוכנה שעל-גבי התקליטור תבדוק את ההגדרות האזוריות של חלונות. אם אין במחשב גרסה עדכנית של ´£¢¨¢ ©±´´ ª¥´ ,Adobe Reader Adobe Acrobat .מהתקליטור

. קרא ופעל בהתאם להוראות המוצגות על המסך להשלמת ההתקנה.

התפריט והחוברות יוצגו בשפה שנבחרה בשעת ההתקנה הראשונית של המערכת, או בשפה שתצויין בשלב מאוחר יותר בהגדרות האזוריות של חלונות. אם ההגדרות האזוריות אינו מתאימות לאחת מהשפות . הנתמכות בתקליטור. התפריט והחוברות יוצגו באנגלית

... לחץ על כותרת החוברת הרצויה.

אם לא תבחין בפעילות של הכונן האופטי במשך שתי דקות או יותר, ייתכן שהסיבה היא שתכונת Autorun (הפעלה אוטומטית) אינה זמינה במערכת. כדי להפעיל את Documentation and Diagnostics CD (תקליטור *התיעוד* : *והאבחוו*) אם אינו מופעל באופן אוטומטי

- .**'¦¬®'** < **'¦¡´'** ¦¬ ¯¡¦ .1
	- :¦± .2

#### **X:\DocLib.exe**

.(£¢® ©ª¥¦ ´£°±¨ ´ ´ °££¨ **X** ²³¥)

.**'²³£**' ¯¡¦ .3

,Linux אם מערכת ההפעלה במחשב היא מערכת הפעלה של ¦ (©¡ ¬£´ ²¢£¦±´*) Documentation and Diagnostics* CD יופעל אוטומטית. לעיון במסמכים הנמצאים בתקליטור, הורד והתקן את תוכנת Adobe Acrobat Reader למערכת Linux מהאתר .www.adobe.com

# <mark>לפני שאתה מתקשר לקבלת תמיכה טכנית</mark>

אם אתה נתקל בבעיות במחשב, בדוק את אחד הפתרונות המתאימים המתוארים להלו כדי לנסות לבודד את הבעיה המדויקת לפני שתפנה להבלת תמיכה טכנית.

- הפעל את כלי האבחון. למידע נוסף, ראה את *מדריד איתור התקלות* ■ .(©¡ ¬£´ ²¢£¦±´) *Documentation and Diagnostics* CD -
	- הפעל את הבדיקה העצמית של מערכת הגנת הכונן (DPS) בהגדרות ¶ המחשב. עיין ב*מדריד לכלי-העזר Computer Setup (הגדרות המחשב)* ¬£´ ²¢£¦±´) *Documentation and Diagnostics* CD*-* (*F10)* והאבחוו) להוראות לגבי השימוש בהגדרות המחשב.

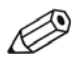

(DPS) Drive Protection System תוכנת הבדיקה העצמית (מערכת הגנה על כוננים) זמינה בחלק מהדגמים בלבד.

- ד וכדוק אם נורת ההפעלה בחזית המחשב מהבהבת באדום. הנורות ∎ . המהבהבות מציינות קודי שגיאה, שיסייעו לד לאבחן את הבעיה לפרטים עייו בפרק ״הבנת המשמעות של נורות האבחוו וקודים . קוליים״ בעמוד 25 במדריד זה
- אם אין תצוגה על המסד, חבר את הצג ליציאת וידאו אחרת של ,המחשב, אם יציאה כזו קיימת. לחלופין, החלף את הצג בצג אחר שידוע לד כי הוא פועל כהלכה.
- ש אם אתה עובד ברשת. חבר מחשב אחר עם כבל אחר לחיבור הרשת. יותכן שיש בעיה עם החיבור לרשת או עם כבל הרשת.
- של אם הוספת לאחרונה רכיבי חומרה חדשים למחשב, הסר אותם ובדוק אם המחשב פנעל כהלכה
	- מם התקנת לאחרונה רכיבי תוכנה חדשים במחשב, הסר את התקנת  $\blacksquare$ התוכנה ובדוק אם המחשב פועל כהלכה.
- $\blacksquare$  אתחל את המחשב למצב בטוח, כדי לראות אם האתחול מתבצע ללא טעינה של כל הדרייברים. בעת אתחול מערכת ההפעלה, השתמש  $\mu$ ראפשרות ייתצורה ידועה אחרווהיי
	- עייו בתמיכה הטכנית המקוונת המקיפה בכתובת  $\blacksquare$ .www.hp.com/support
- ס לקבלת הצעות כלליות יותר, ראה "עצות מועילות" בעמוד 12 במדריך  $\blacksquare$ .<br>זה
	- $Documentation$  *and זיין במדריך לאיתור תקלות* המקיף ב .«ª ¬£¨¦ (©¡ ¬£´ ²¢£¦±´) *Diagnostics* CD
		- **■** הפעל את תקליטור /Restore Plus.

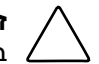

**זהירות**: הפעלת תקליטור השחזור תגרום למחיקת כל הנתונים בדיסק הקשיח.

HP Instant Support 
כדי לסייע לך בפתרון בעיות באופן מקוון, שירות § .£¨°¬ ©® ©²´® ²´£¦ ©¡ £¦¥ ±®«¨ Professional Edition  $\rm HP$  Instant עליד לפנות לתמיכה של  $\rm HP$ . השתמש בתכונת הצ׳אט של HP Instant Support Professional  $\overline{z}$ צירות .Support Professional Edition .www.hp.com/go/ispe : נמצא בכתובת

עבור למרכז התמיכה העסקית (BSC) בכתובת ,´ª±¨ ¥£¨´ ³ª £ª¥¬ ¬£¨¦ www.hp.com/go/bizsupport תוכנה ודרייברים, דיווח מראש (proactive notification) וקהילה חובקת .HP צולם של עמיתים ומומחים של

אם בכל זאת יהיה עליד להתקשר לקבלת תמיכה טכנית, ודא שהפריטים הבאים נמצאים בהישג ידד כדי לוודא ששיחת השירות תזכה לטיפול : הולם

- ראג להימצא ליד המחשב בשעת ההתקשרות.  $\blacksquare$
- לפני שתתקשר, רשום לעצמד את המספר הסידורי ואת מספר זיהוי . המוצר של המחשב, וכן את המספר הסידורי של המסד
	- . הקדש זמן לאיתור התקלה עם איש התמיכה
	- הסר כל רכיב חומרה שנוסף לאחרונה למחשב.
		- הסר כל תוכנה שנוספה לאחרונה במחשב.
			- הפעל את תקליטור 'Restore Plus.

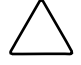

**זהירות**: הפעלת תקליטור השחזור תגרום למחיקת כל הנתונים בדיסק הקשיח.

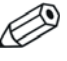

למידע בנושאי מכירות ושדרוגי אחריות (HP Care Pack), התקשר לספק שירות מורשה או למשווק המוצר.

# עצות מועילות

אם נתקלת בבעיות במחשב, בצג או בתוכנה שלך, עיין ברשימת העצות הבאה לפני שתנקוט פעולה נוספת :

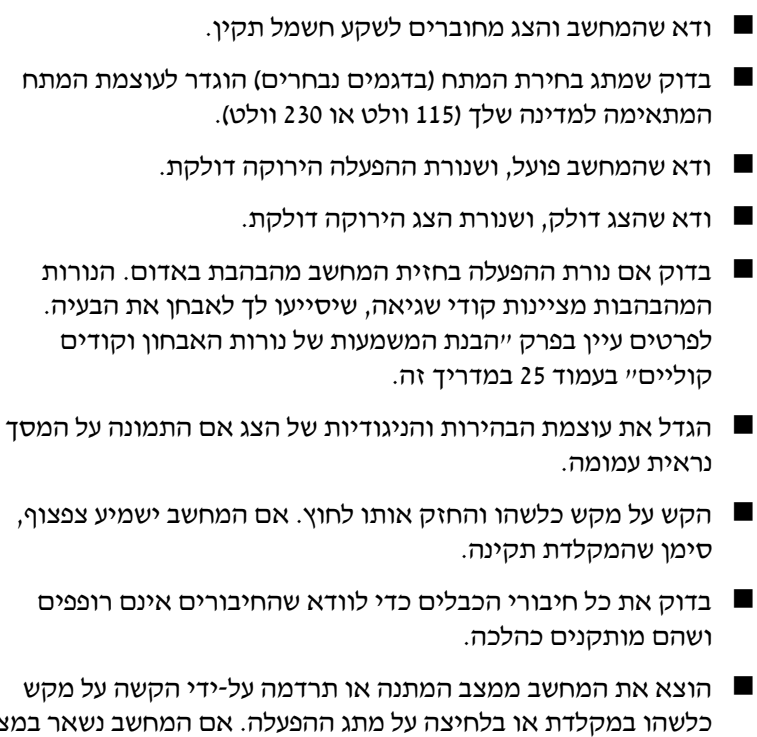

כלשהו במקלדת או בלחיצה על מתג ההפעלה. אם המחשב נשאר במצב תרדמה, כבה את המחשב על-ידי לחיצה ארוכה על מתג ההפעלה במשך ארבע שניות לפחות, ולאחר מכן לחץ שוב על מתג ההפעלה כדי להפעיל מחדש את המחשב. אם המחשב אינו נכבה, נתק את כבל החשמל, המתו מספר שניות וחבר אותו שנית. המחשב יבצע אתחול אם הוגדר אתחול אוטומטי בשעת הפסקת חשמל ב-Computer Setup. אם המחשב אינו מופעל מחדש, לחץ על מתג ההפעלה להפעלת המחשב מחדש.

- הגדר מחדש את תצורת המחשב לאחר התקנת כרטיס הרחבה שאינו  $\blacksquare$ מסוג חבר-והפעל או התקן אופציונלי אחר. להוראות ראה ״פתרון בעיות בהתקנת חומרה" בעמוד 22.
- ז ודא שהותקנו כל הדרייברים הדרושים להתקנים. למשל, אם אתה  $\blacksquare$ . משתמש במדפסת, תזדקק לדרייבר עבור הדגם הספציפי של המדפסת
	- קסר מהמחשב את פריטי המדיה הניתנים לאתחול (תקליטונים,  $\blacksquare$ תקליטורים או התקני USB), לפני הדלקתם.
- במקרה שהתקנת מערכת הפעלה שאינה מערכת ההפעלה שהותקנה על  $\blacksquare$ ידי היצרן, בדוק שהמחשב שלך תומך בה.

שׂ אם במחשב הותקנו מקורות וידאו מרובים (מובנים. מתאמי PCI או PCI ¡ ° (¦ §£¡ §£¨ §£ª¨ £ £«£¢²¥) (PCI-Express בלבד, יש לחבר את הצג למחבר הצג שבמקור הווידאו נבחר כמתאם הראשי. במהלך האתחול, מחברי הצג האחרים מושבתים, ואם  $\rm VGA$ הצג מחובר לאחת מיציאות אלה, הוא לא יפעל. ניתן לבחור איזה יוגדר (נגדרות Computer Setup- בינירת המחדל ב־Computer Setup בינדרות המחשב).

**זהירות:** כשהמחשב מחובר למקור מתח ז"ח, לוח המערכת מקבל כל הזמן מתח. יש לנתק את כבל המתח ממקור המתח לפני פתיחת המחשב כדי למנוע נזק ללוח המערכת או לרכיבי המחשב.

# איתור תקלות בסיסי

סעיף זה מתמקד בבעיות, שאתה עלול להיתקל בהן בתהליך ההתקנה הראשוני. ניתו למצוא *מדריד לאיתור תקלות* מקיף (©¡ ¬£´ ²¢£¦±´) *Documentation and Diagnostics* CD- ובספריית הייחוס באתר http://www.hp.com/support. בחר את המדינה **See support and troubleshooting** והשפה הרצויים לד, בחר § ²®«¨ ´ © ,(´¦±´ ²´£ ¥£¨´ ¦¬ ¬£¨ ²) **information** של המחשב והקש **Enter**.

## פתרון בעיות כלליות

ייתכו שתצליח לפתור בקלות את הבעיות הכלליות המתוארות בפרק זה. במקרה שהבעיה נמשכת ואינך מצליח לפתור אותה בכוחות עצמך, או שאתה חושש לעשות זאת, צור קשר עם ספק או סוכן מורשה.

#### פתרון בעיות כלליות

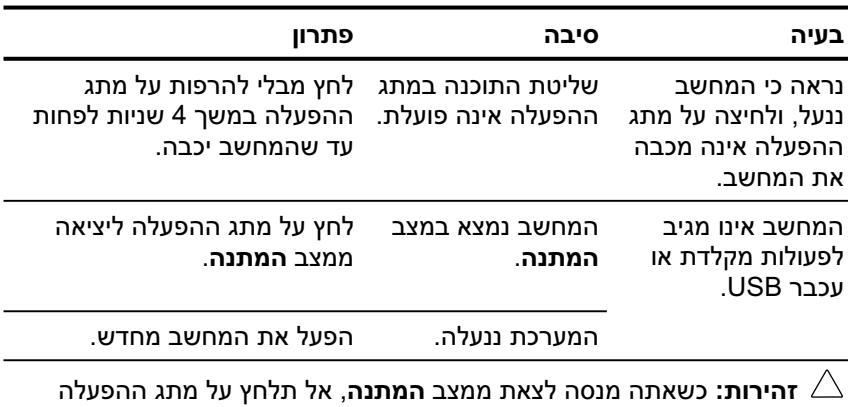

במשך יותר מארבע שניות. אחרת, המחשב יכבה ואתה עלול לאבד נתונים שלא שמרת.

(המשד)

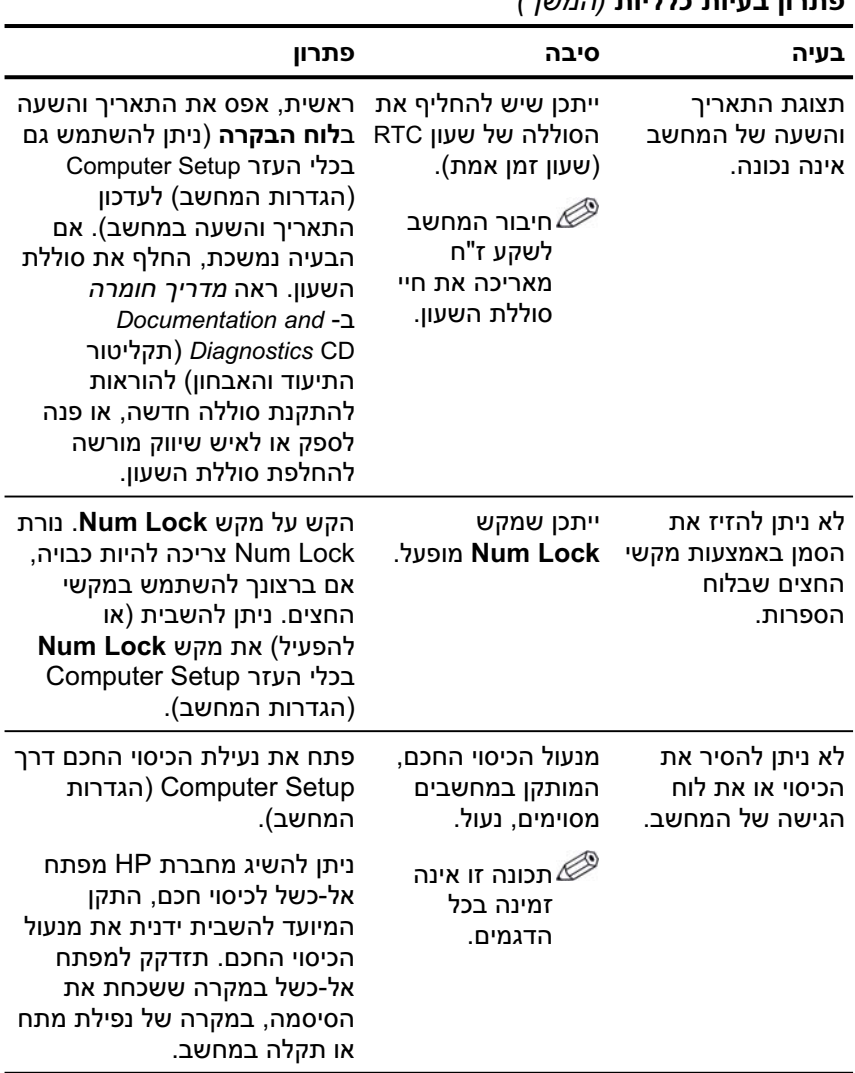

### *(ʪʹʮʤ)* **ʺʥʩʬʬʫ ʺʥʩʲʡ ʯʥʸʺʴ**

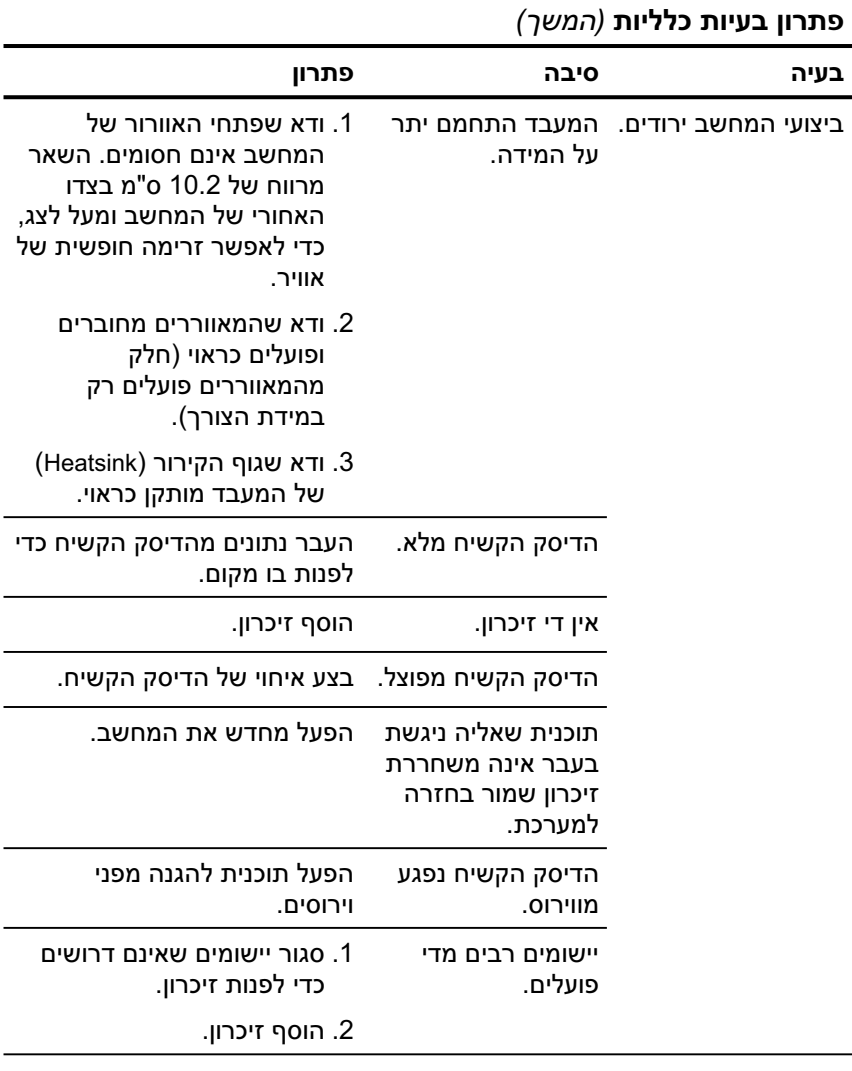

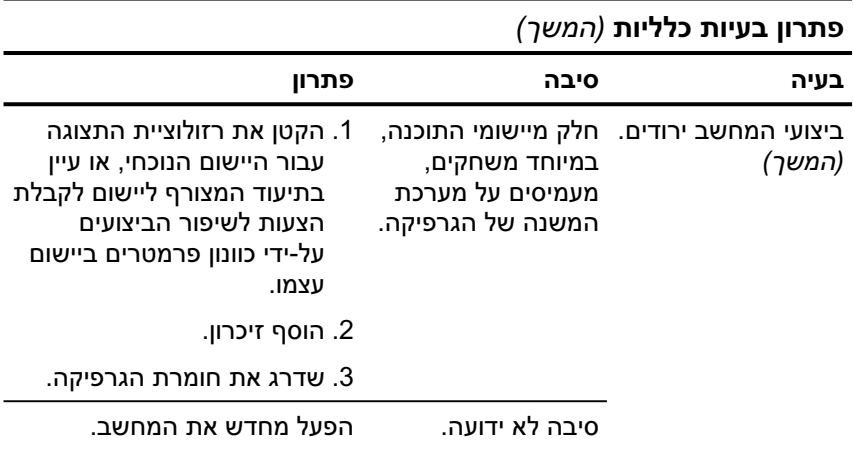

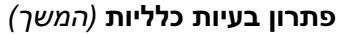

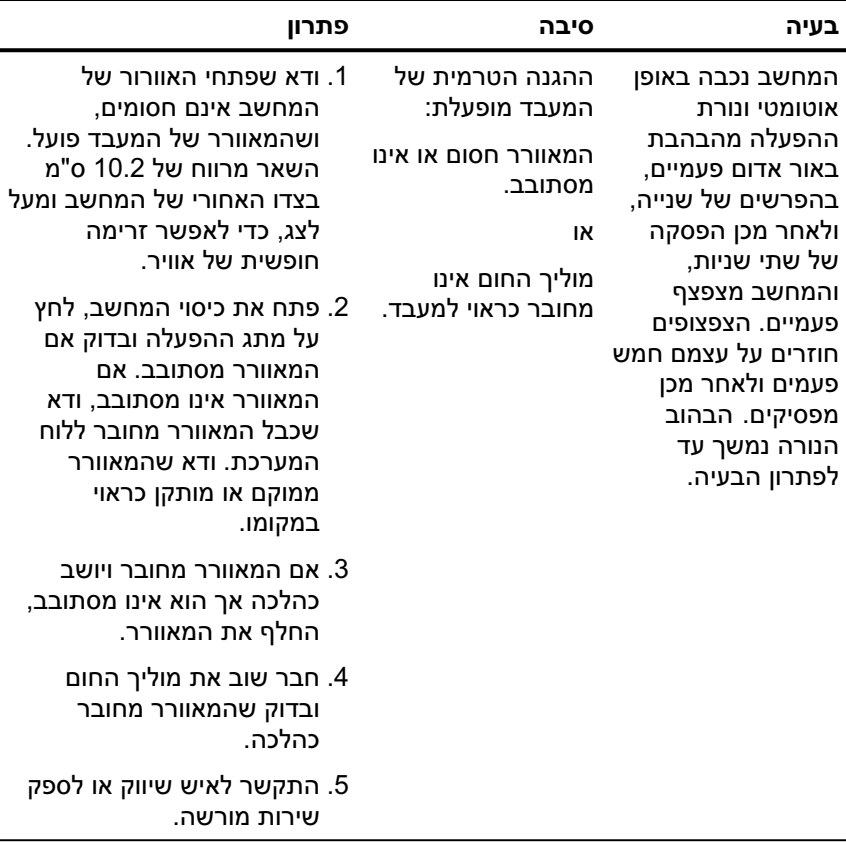

| כונו ון בע־וונ <i>כו ז</i> ־וונ <i>(וונוטן</i> )                                                                                                    |                             |                                                            |
|----------------------------------------------------------------------------------------------------|-----------------------------|------------------------------------------------------------|
| פתרון                                                                                                    | סיבה                        | בעיה                                                       |
| לחץ מבלי להרפות על מתג<br>ההפעלה במשך פחות מארבע<br>שניות. אם נורת הדיסק הקשיח<br>נדלקת באור ירוק, בצע את<br>הצעדים הבאים:<br>1. בדוק שבורר המתח, הממוקם<br>מאחורי ספק הכוח בדגמים<br>אחדים, מכוון לעוצמת המתח<br>המתאימה. הגדרת המתח<br>המתאימה תלויה במדינה שלך.<br>2. הסר את כרטיסי ההרחבה בזה<br>אחר זה עד שנורת 5V-aux<br>בלוח המערכת תידלק.<br>3. החלף את לוח המערכת. | המחשב אינו מצליח<br>להידלק. | המחשב אינו נדלק<br>והנורות בחזית<br>המחשב אינן<br>מהבהבות. |

*(ʪʹʮʤ)* **ʺʥʩʬʬʫ ʺʥʩʲʡ ʯʥʸʺʴ**

| פתרון בעיות כלליות ( <i>המשך)</i>                                                                                                |                                                                      |
|----------------------------------------------------------------------------------------------------|----------------------------------------------------------------------|
| פתרון                                                                                                    | סיבה<br>בעיה                                                         |
| או<br>לחץ מבלי להרפות על מתג<br>ההפעלה במשך פחות מארבע<br>שניות. אם נורת הדיסק הקשיח<br>נדלקת באור ירוק, בצע את<br>הצעדים הבאים: | המחשב אינו נדלק<br>והנורות בחזית<br>המחשב אינן<br>מהבהבות.<br>(המשך) |
| 1. בדוק שהיחידה מחוברת לשקע<br>ז"ח תקין.                                                                                         |                                                                      |
| 2. פתח את כיסוי המחשב ובדוק<br>שתושבת מתג ההפעלה<br>מחוברת כהלכה ללוח<br>המערכת.                                                 |                                                                      |
| 3. בדוק ששני כבלי המתח<br>מחוברים כהלכה ללוח<br>המערכת.                                                                          |                                                                      |
| 4. בדוק אם נורת 5V-aux בלוח<br>המערכת דולקת. אם היא אינה<br>דולקת, החלף את תושבת מתג<br>ההפעלה.                                  |                                                                      |
| 5. אם נורת sV aux בלוח<br>המערכת אינה דולקת, החלף<br>את ספק הכוח.                                                                |                                                                      |
| 6. החלף את לוח המערכת.                                                                                                    |                                                                      |

### פתרון בעיות בהתקנת חומרה

בעת הוספה או הסרה של רכיבי חומרה, כגון כונן נוסף או כרטיס הרחבה, ייתכן שיהיה עליך להגדיר מחדש את תצורת המחשב. אם התקנת התקן הבר-והפעל, חלונות XP מזהה באופן אוטומטי את ההתקן, ומגדיר מחדש את תצורת המחשב. אם התקנת התקן שאינו תומך ביחבר והפעלי, יהיה עליך לבצע הגדרה מחדש של תצורת המחשב בתום התקנת החומרה החדשה. בחלונות XP, השתמש ב**אשף הוספת חומרה**, ובצע את ההוראות המוצגות על המסד.

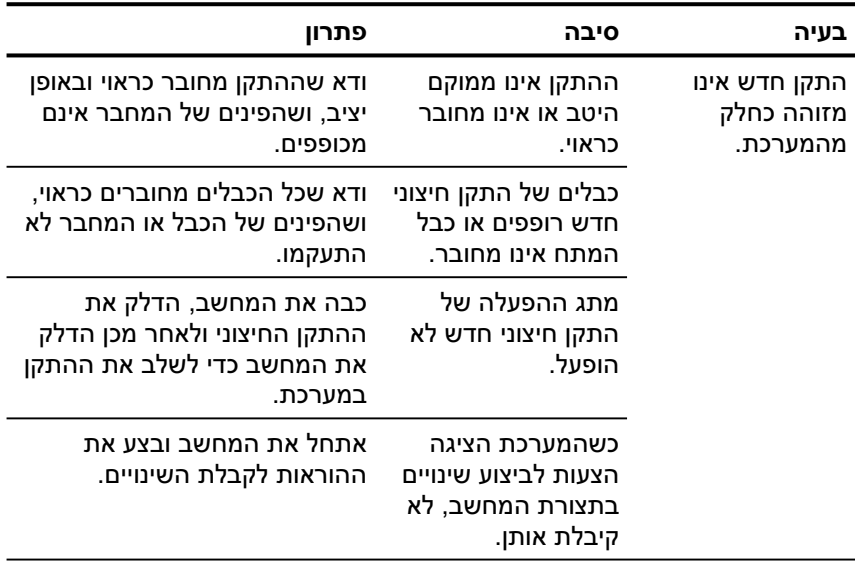

#### פתרון בעיות בהתקנת חומרה

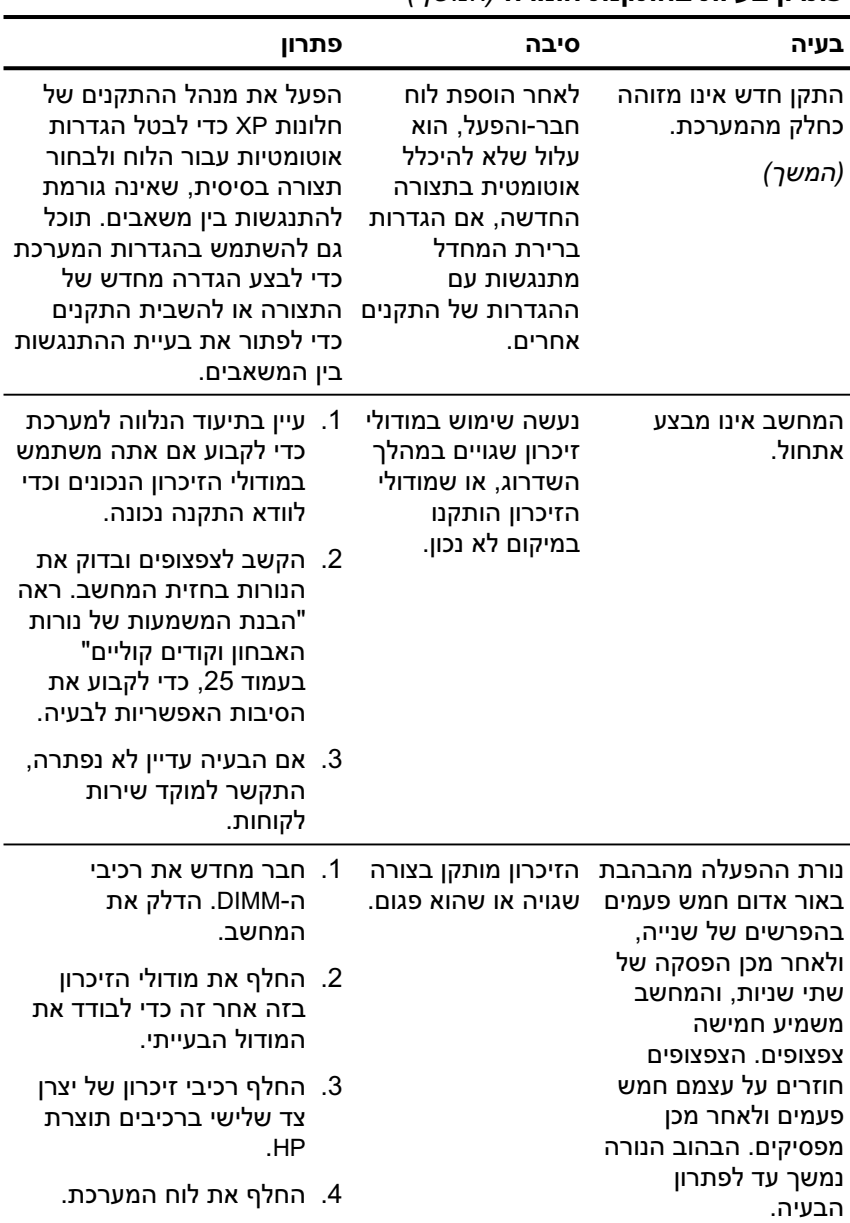

### י 19תרוו בעיות בהתקנת חומרה (*המוער)*

### $($ פתרון בעיות בהתקנת חומרה *(המשך*

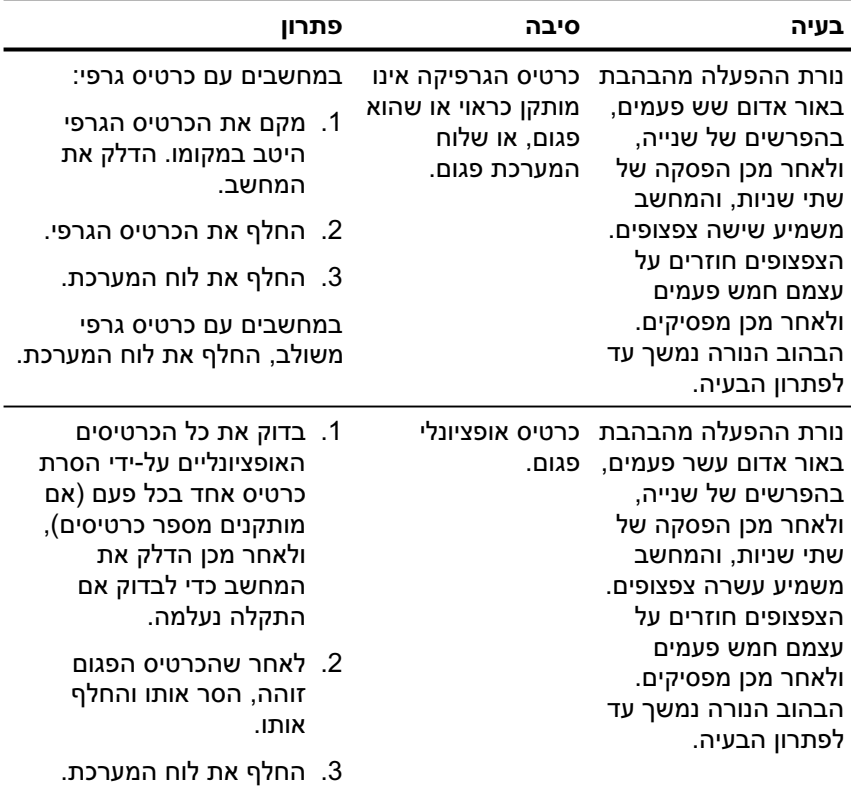

### הבנת המשמעות של נורות האבחון וקודים קוליים

, פרק זה מתאר את קודי נורות הלוח הקדמי, וכן את ההתראות הקוליות  $\gamma$ שעלולים להופיע במהלך בדיקת POST, ואינם מלווים בהכרח בקודי .שגיאה או בהודעות טקסט

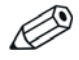

אם תראה נורות מהבהבות במקלדת PS/2, בדוק אם אין נורות מהבהבות בלוח הקדמי של המחשב ועיין בטבלה הבאה כדי לקבוע מהם קודי הנורות בלוח הקדמי.

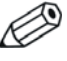

. רצף הקוד הקולי יחזור על עצמו 5 פעמים ולאחר מכן יפסיק סודי הנורות בלוח החזיתי של המחשב ימשיכו עד לפתרוו התקלה.

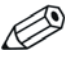

הפעולות המומלצות בטבלה הבאה מופיעות לפי הסדר שבו יש לבצעו.

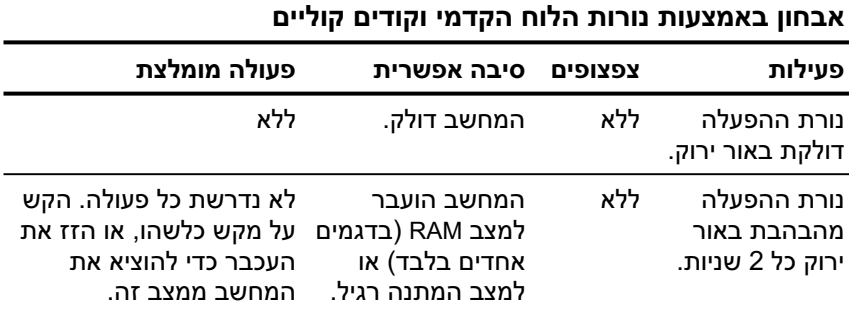

(המשד)

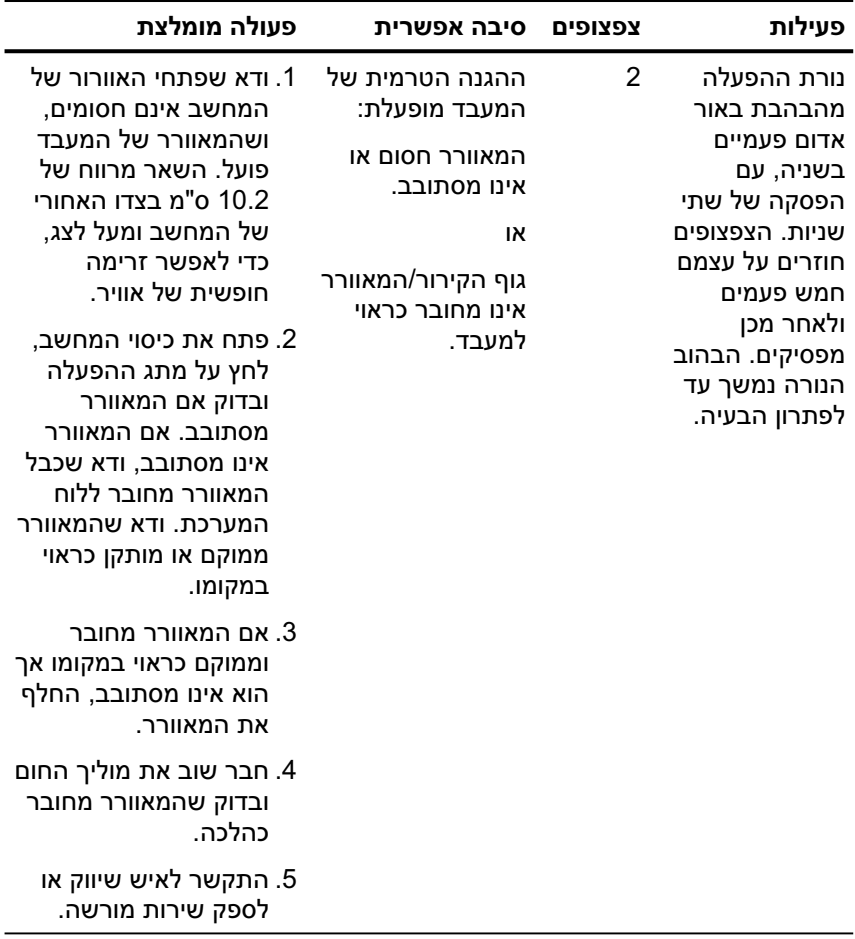

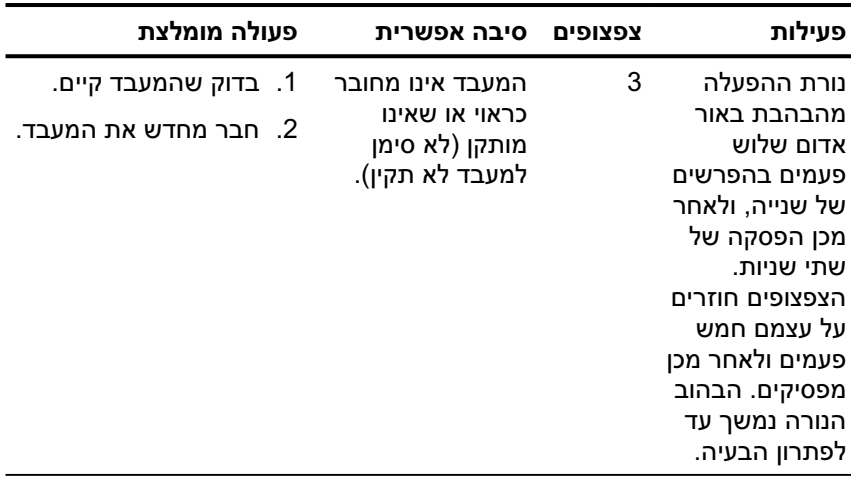

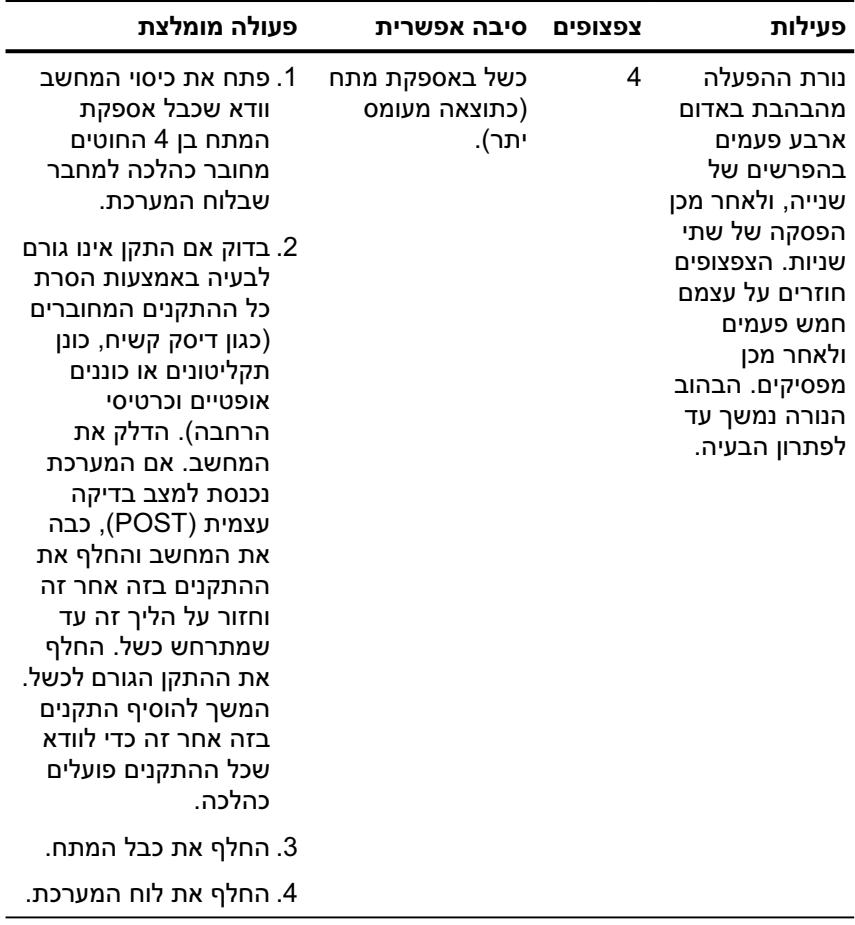

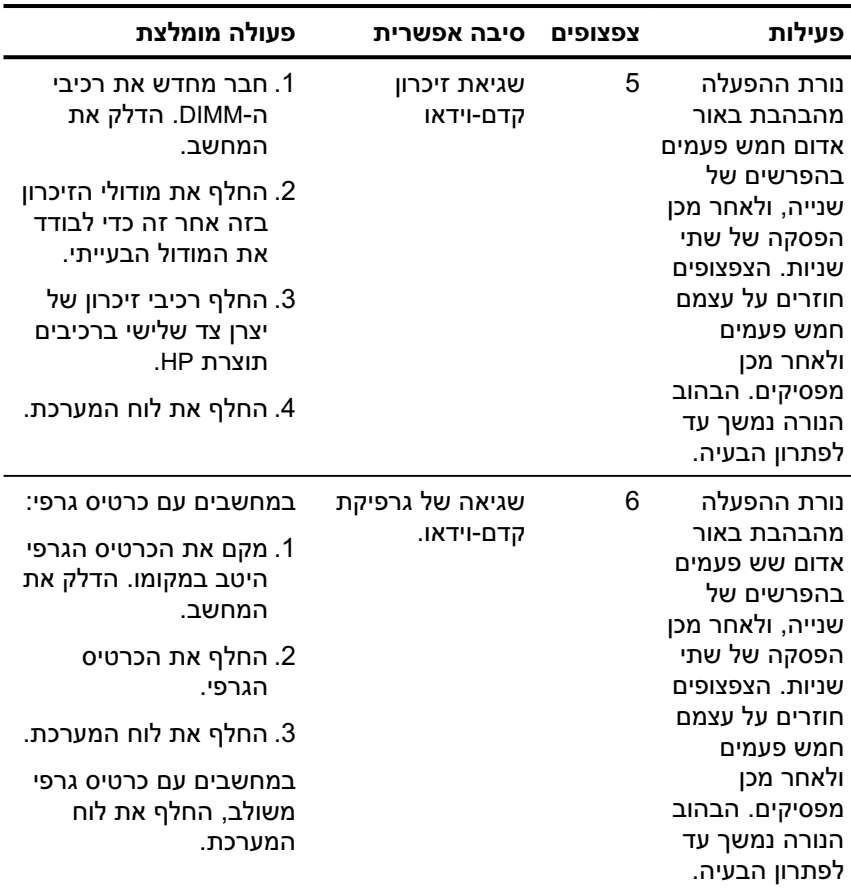

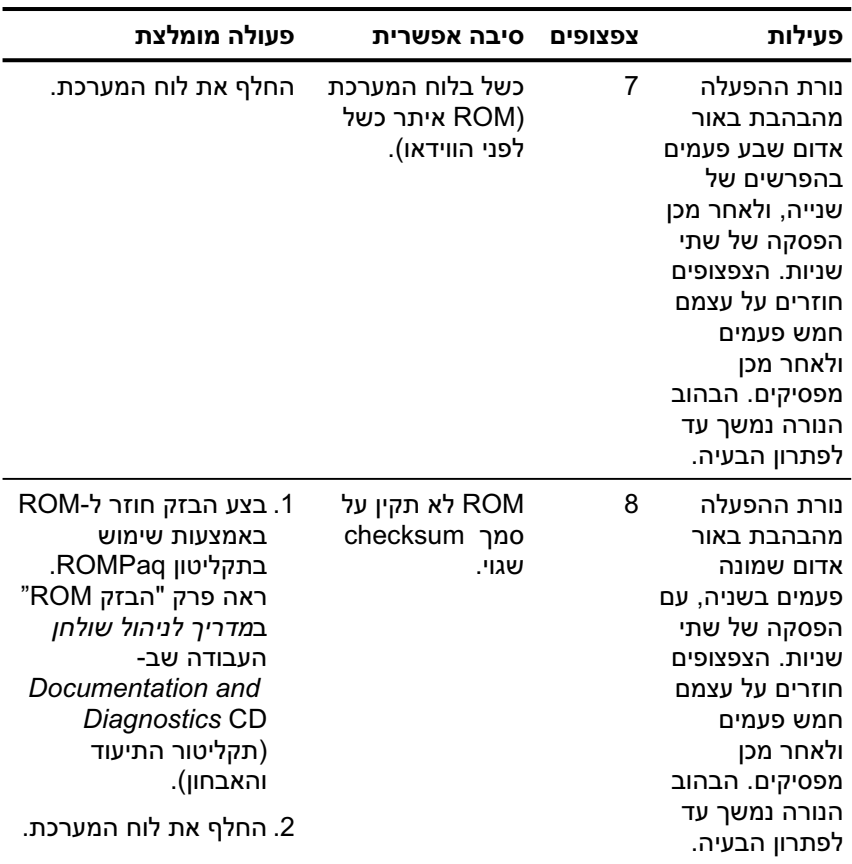

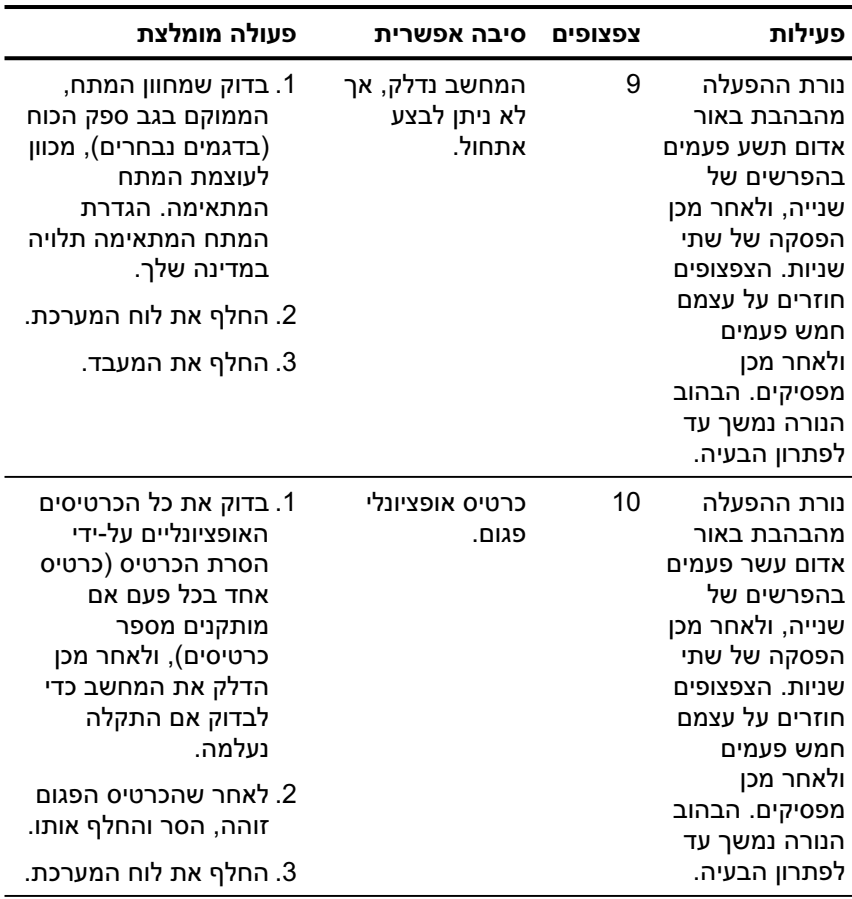

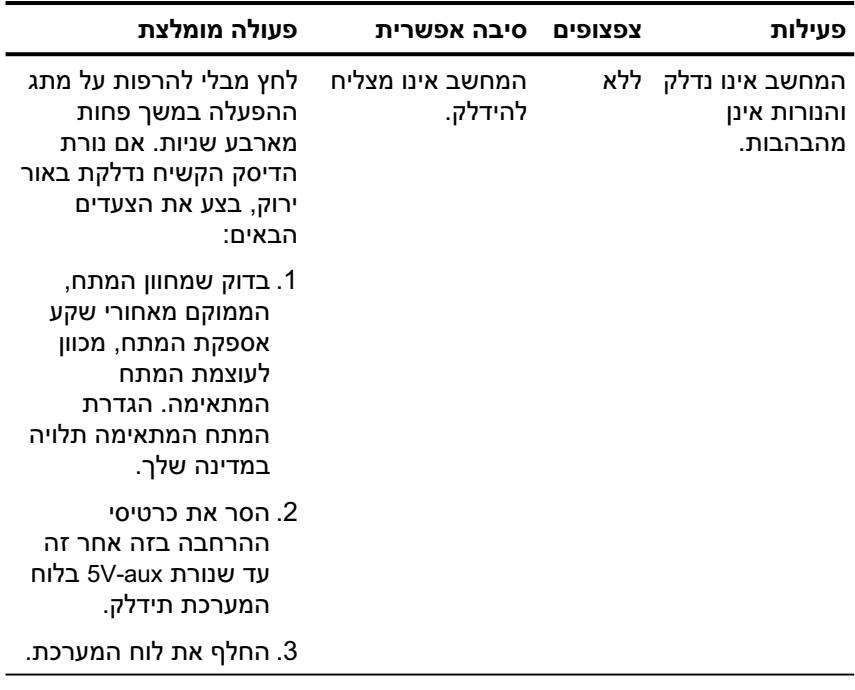

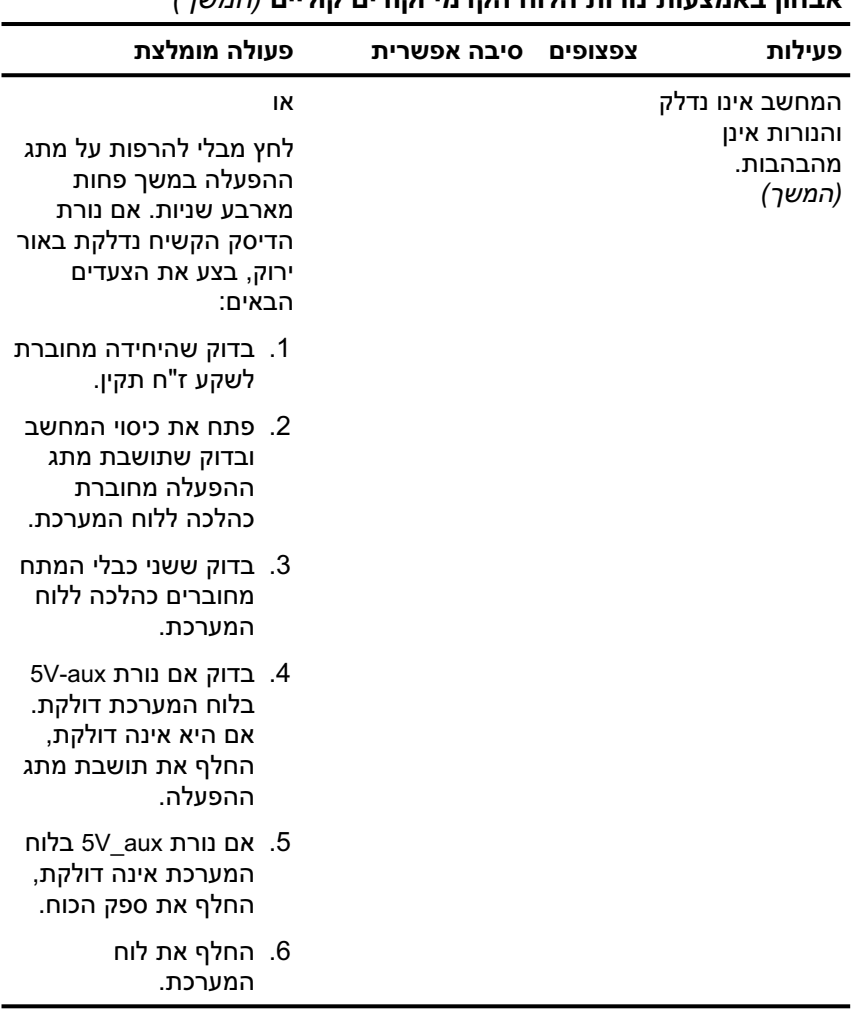